Edition 1

# R Graphics Essentials for Great Data Visualization

+200 Practical Examples You Want to Known

Alboukadel Kassambara

# R Graphics Essentials for Great Data Visualization

Alboukadel KASSAMBARA

Copyright ©2017 by Alboukadel Kassambara. All rights reserved.

**Published by STHDA** (<http://www.sthda.com>), Alboukadel Kassambara

**Contact:** Alboukadel Kassambara <alboukadel.kassambara@gmail.com>

No part of this publication may be reproduced, stored in a retrieval system, or transmitted in any form or by any means, electronic, mechanical, photocopying, recording, scanning, or otherwise, without the prior written permission of the Publisher. Requests to the Publisher for permission should be addressed to STHDA (<http://www.sthda.com>).

Limit of Liability/Disclaimer of Warranty: While the publisher and author have used their best efforts in preparing this book, they make no representations or warranties with respect to the accuracy or completeness of the contents of this book and specifically disclaim any implied warranties of merchantability or fitness for a particular purpose. No warranty may be created or extended by sales representatives or written sales materials.

Neither the Publisher nor the authors, contributors, or editors, assume any liability for any injury and/or damage to persons or property as a matter of products liability, negligence or otherwise, or from any use or operation of any methods, products, instructions, or ideas contained in the material herein.

For general information contact Alboukadel Kassambara <alboukadel.kassambara@gmail.com>.

# **Contents**

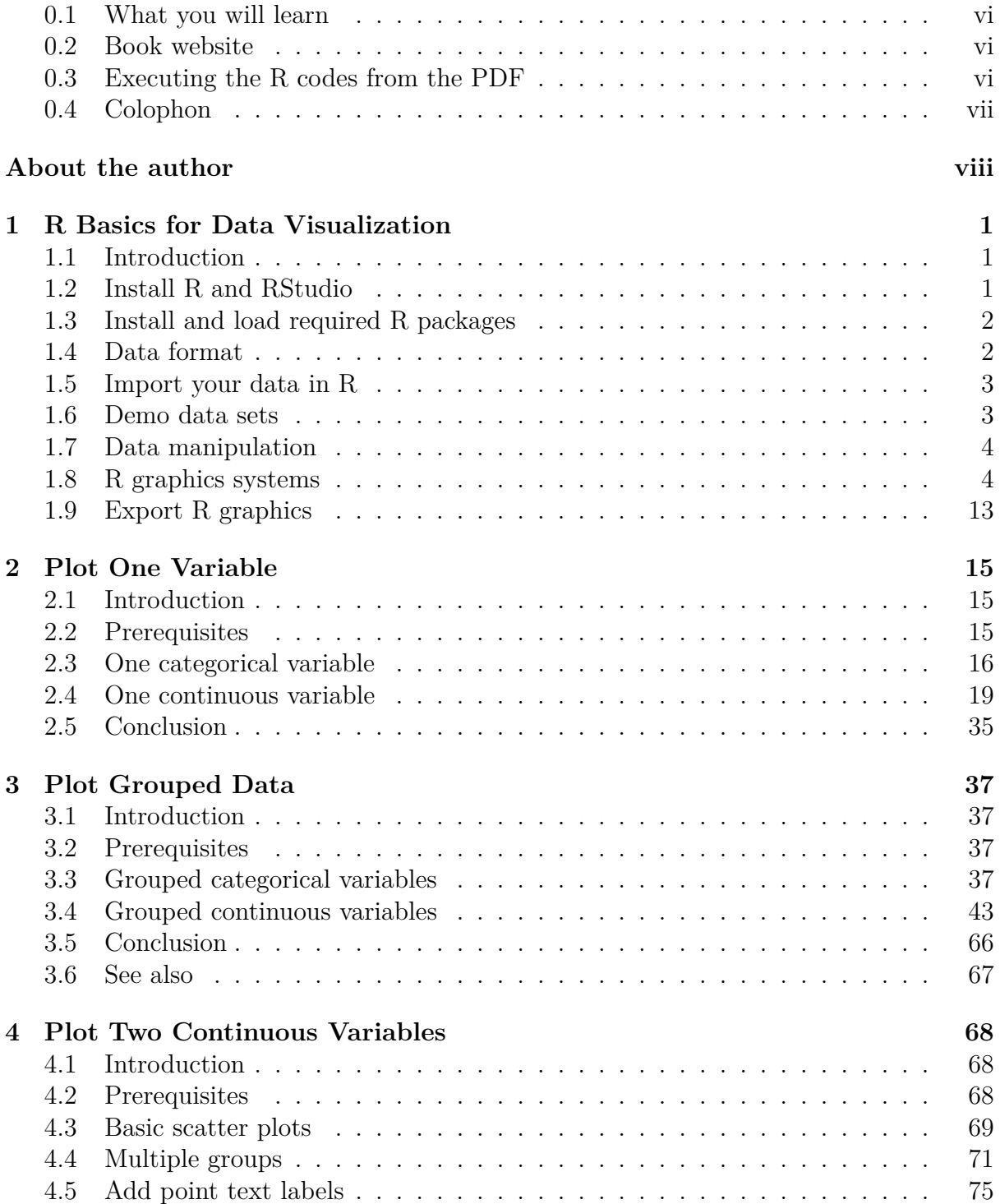

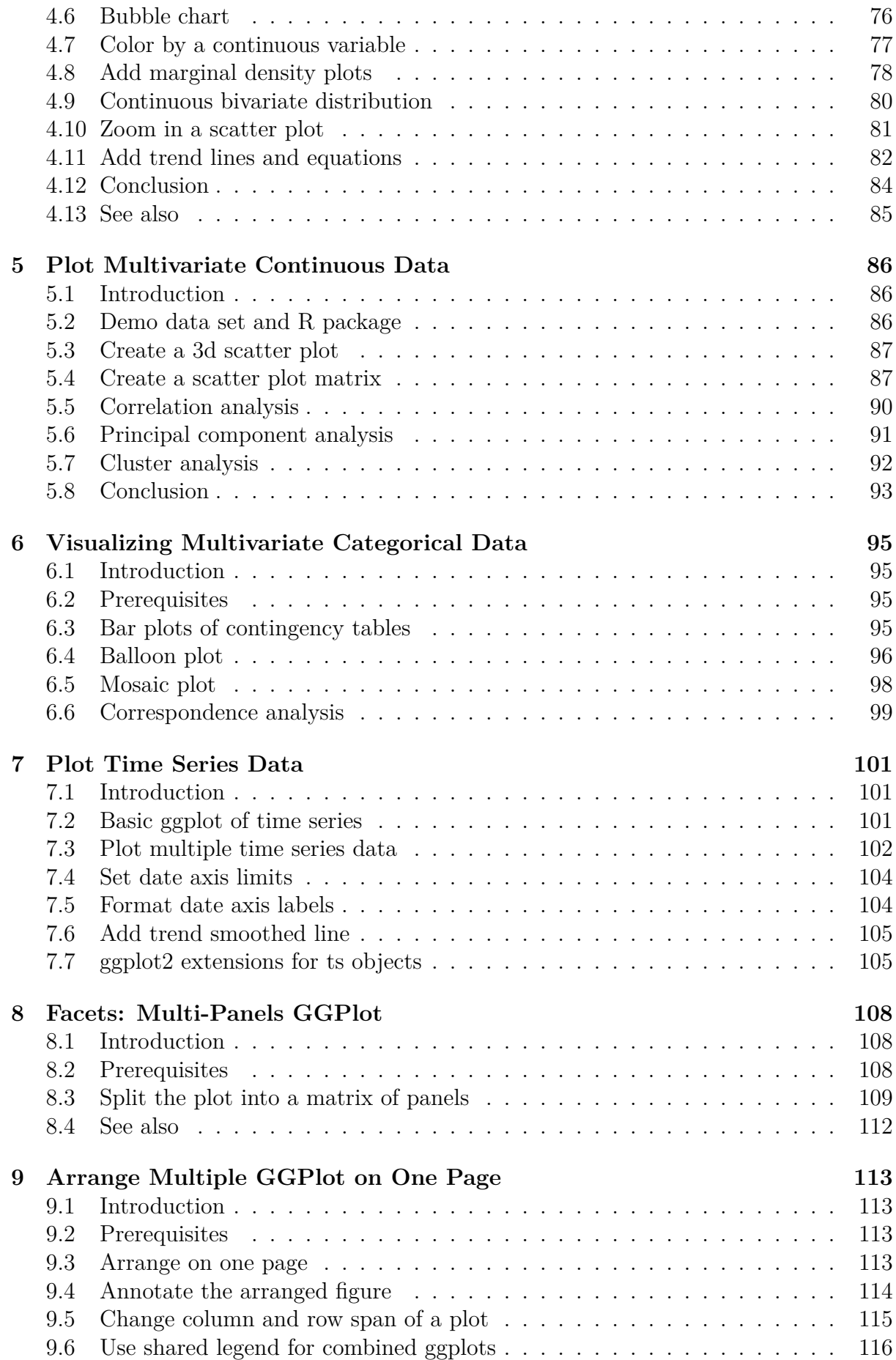

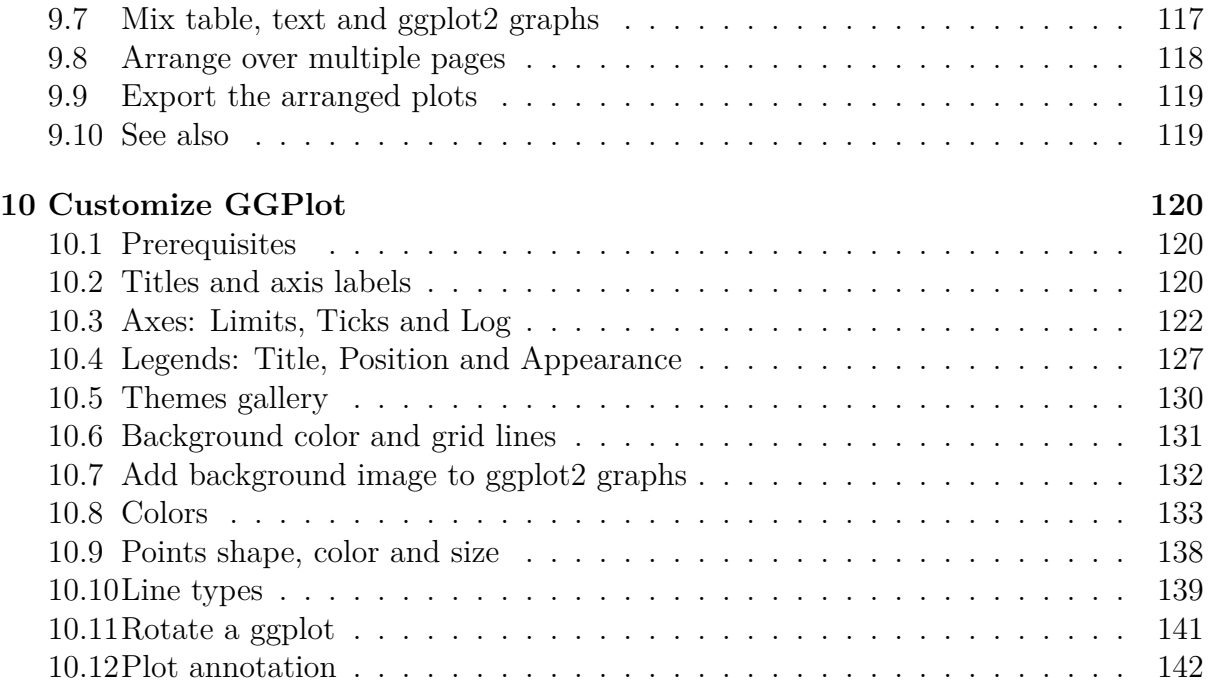

# **Preface**

### **0.1 What you will learn**

Data visualization is one of the most important part of data science. Many books and courses present a catalogue of graphics but they don't teach you which charts to use according to the type of the data.

In this book, we start by presenting the key graphic systems and packages available in R, including R base graphs, lattice and ggplot2 plotting systems.

Next, we provide practical examples to create great graphics for the right data using either the ggplot2 package and extensions or the traditional R graphics.

With this book, you 'll learn:

- How to quickly create beautiful graphics using ggplot2 packages
- How to properly customize and annotate the plots
- Type of graphics for visualizing categorical and continuous variables
- How to add automatically p-values to box plots, bar plots and alternatives
- How to add marginal density plots and correlation coefficients to scatter plots
- Key methods for analyzing and visualizing multivariate data
- R functions and packages for plotting time series data
- How to combine multiple plots on one page to create production-quality figures.

### **0.2 Book website**

The website for this book is located at : <http://www.sthda.com/english/>. It contains number of resources.

### **0.3 Executing the R codes from the PDF**

For a single line R code, you can just copy the code from the PDF to the R console.

For a multiple-line R codes, an error is generated, sometimes, when you copy and paste directly the R code from the PDF to the R console. If this happens, a solution is to:

- Paste firstly the code in your R code editor or in your text editor
- Copy the code from your text/code editor to the R console

# **0.4 Colophon**

This book was built with R 3.3.2 and the following packages :

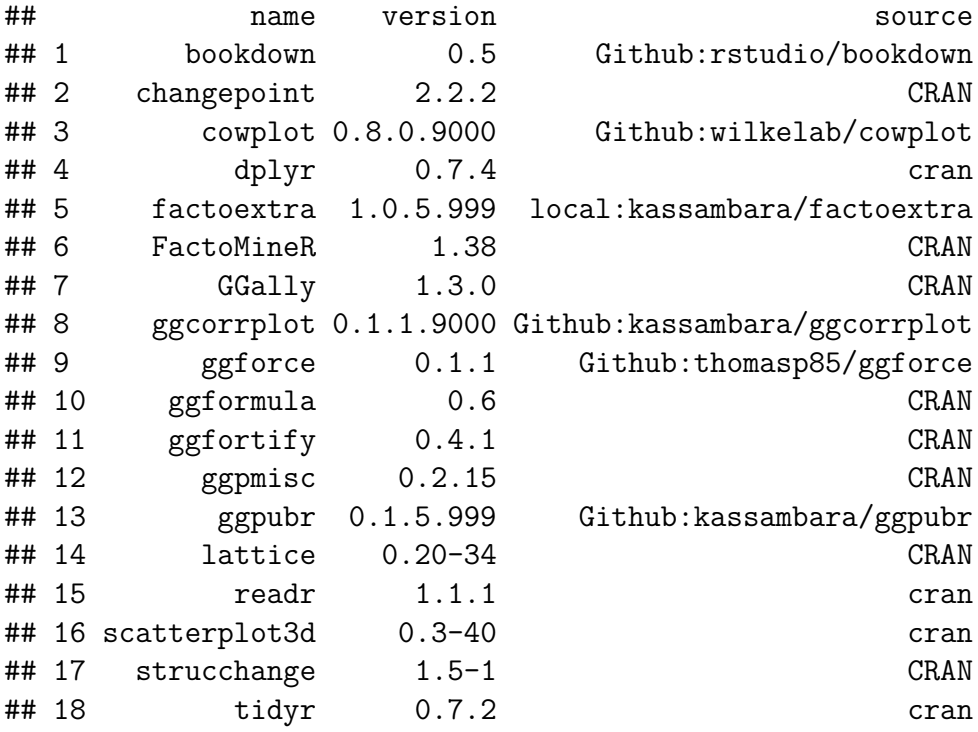

# **About the author**

Alboukadel Kassambara is a PhD in Bioinformatics and Cancer Biology. He works since many years on genomic data analysis and visualization (read more: [http://www.](http://www.alboukadel.com/) [alboukadel.com/](http://www.alboukadel.com/)).

He has work experiences in statistical and computational methods to identify prognostic and predictive biomarker signatures through integrative analysis of large-scale genomic and clinical data sets.

He created a bioinformatics web-tool named GenomicScape (www.genomicscape.com) which is an easy-to-use web tool for gene expression data analysis and visualization.

He developed also a training website on data science, named STHDA (Statistical Tools for High-throughput Data Analysis, www.sthda.com/english), which contains many tutorials on data analysis and visualization using R software and packages.

He is the author of many popular R packages for:

- multivariate data analysis (**factoextra**, [http://www.sthda.com/english/rpkgs/](http://www.sthda.com/english/rpkgs/factoextra) [factoextra](http://www.sthda.com/english/rpkgs/factoextra)),
- survival analysis (**survminer**, [http://www.sthda.com/english/rpkgs/](http://www.sthda.com/english/rpkgs/survminer/) [survminer/](http://www.sthda.com/english/rpkgs/survminer/)),
- correlation analysis (**ggcorrplot**, [http://www.sthda.com/english/wiki/](http://www.sthda.com/english/wiki/ggcorrplot-visualization-of-a-correlation-matrix-using-ggplot2) [ggcorrplot-visualization-of-a-correlation-matrix-using-ggplot2](http://www.sthda.com/english/wiki/ggcorrplot-visualization-of-a-correlation-matrix-using-ggplot2)),
- creating publication ready plots in R (**ggpubr**, [http://www.sthda.com/english/](http://www.sthda.com/english/rpkgs/ggpubr) [rpkgs/ggpubr](http://www.sthda.com/english/rpkgs/ggpubr)).

Recently, he published three books on data analysis and visualization:

- 1. Practical Guide to Cluster Analysis in R (<https://goo.gl/yhhpXh>)
- 2. Practical Guide To Principal Component Methods in R (<https://goo.gl/d4Doz9>)

# **Chapter 1**

# **R Basics for Data Visualization**

### **1.1 Introduction**

R is a free and powerful statistical software for analyzing and visualizing data.

In this chapter, you'll learn:

- the basics of R programming for importing and manipulating your data:
	- **–** filtering and ordering rows,
	- **–** renaming and adding columns,
	- **–** computing summary statistics
- R graphics systems and packages for data visualization:
	- **–** R traditional base plots
	- **–** Lattice plotting system that aims to improve on R base graphics
	- **–** ggplot2 package, a powerful and a flexible R package, for producing elegant graphics piece by piece.
	- **–** ggpubr package, which facilitates the creation of beautiful ggplot2-based graphs for researcher with non-advanced programming backgrounds.
	- **–** ggformula package, an extension of ggplot2, based on formula interfaces (much like the lattice interface)

### **1.2 Install R and RStudio**

RStudio is an integrated development environment for R that makes using R easier. R and RStudio can be installed on Windows, MAC OSX and Linux platforms.

- 1. R can be downloaded and installed from the Comprehensive R Archive Network (CRAN) webpage (<http://cran.r-project.org/>)
- 2. After installing R software, install also the RStudio software available at: [http:](http://www.rstudio.com/products/RStudio/) [//www.rstudio.com/products/RStudio/](http://www.rstudio.com/products/RStudio/).
- 3. Launch RStudio and start use R inside R studio.

## **1.3 Install and load required R packages**

An R package is a collection of functionalities that extends the capabilities of base R. To use the R code provide in this book, you should install the following R packages:

- tidyverse packages, which are a collection of R packages that share the same programming philosophy. These packages include:
	- **–** readr: for importing data into R
	- **–** dplyr: for data manipulation
	- **–** ggplot2 and ggpubr for data visualization.
- ggpubr package, which makes it easy, for beginner, to create publication ready plots.
- 1. **Install the tidyverse package**. Installing tidyverse will install automatically readr, dplyr, ggplot2 and more. Type the following code in the R console:

**install.packages**("tidyverse")

- 2. **Install the ggpubr package**.
- We recommend to install the latest developmental version of ggpubr as follow:

```
if(!require(devtools)) install.packages("devtools")
devtools::install_github("kassambara/ggpubr")
```
• If the above R code fails, you can install the latest stable version on CRAN:

**install.packages**("ggpubr")

3. **Load required packages**. After installation, you must first load the package for using the functions in the package. The function library() is used for this task. An alternative function is require(). For example, to load ggplot2 and ggpubr packages, type this:

**library**("ggplot2") **library**("ggpubr")

Now, we can use R functions, such as *ggscatter*() [in the ggpubr package] for creating a scatter plot.

If you want to learn more about a given function, say  $ggscatter()$ , type this in R console: ?ggscatter.

### **1.4 Data format**

Your data should be in rectangular format, where columns are variables and rows are observations (individuals or samples).

• Column names should be compatible with R naming conventions. Avoid column with blank space and special characters. Good column names: long jump or long.jump. Bad column name: long jump.

- Avoid beginning column names with a number. Use letter instead. Good column names: sport 100m or x100m. Bad column name: 100m.
- Replace missing values by NA (for not available)

For example, your data should look like this:

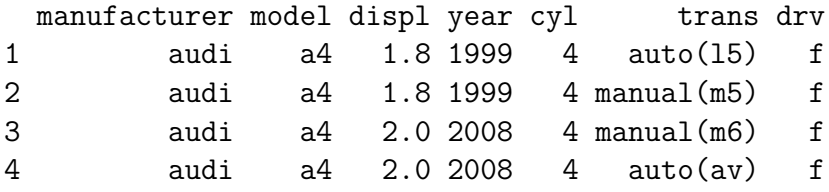

Read more at: Best Practices in Preparing Data Files for Importing into  $R<sup>1</sup>$ 

### **1.5 Import your data in R**

First, save your data into txt or csv file formats and import it as follow (you will be asked to choose the file):

```
library("readr")
# Reads tab delimited files (.txt tab)
my_data <- read_tsv(file.choose())
# Reads comma (,) delimited files (.csv)
my_data <- read_csv(file.choose())
# Reads semicolon(;) separated files(.csv)
my_data <- read_csv2(file.choose())
```
Read more about how to import data into R at this link: [http://www.sthda.com/](http://www.sthda.com/english/wiki/importing-data-into-r) [english/wiki/importing-data-into-r](http://www.sthda.com/english/wiki/importing-data-into-r)

#### **1.6 Demo data sets**

R comes with several demo data sets for playing with R functions. The most used R demo data sets include: **USArrests**, **iris** and **mtcars**. To load a demo data set, use the function **data**() as follow. The function head() is used to inspect the data.

```
data("iris") # Loading
head(iris, n = 3) # Print the first n = 3 rows
## Sepal.Length Sepal.Width Petal.Length Petal.Width Species
## 1 5.1 3.5 1.4 0.2 setosa
## 2 4.9 3.0 1.4 0.2 setosa
```
<sup>1</sup>[http://www.sthda.com/english/wiki/best-practices-in-preparing-data-files-for](http://www.sthda.com/english/wiki/best-practices-in-preparing-data-files-for-importing-into-r)[importing-into-r](http://www.sthda.com/english/wiki/best-practices-in-preparing-data-files-for-importing-into-r)

## 3 4.7 3.2 1.3 0.2 setosa

To learn more about iris data sets, type this:

?iris

After typing the above R code, you will see the description of iris data set: this iris data set gives the measurements in centimeters of the variables sepal length and width and petal length and width, respectively, for 50 flowers from each of 3 species of iris. The species are Iris setosa, versicolor, and virginica.

# **1.7 Data manipulation**

After importing your data in R, you can easily manipulate it using the dplyr package (Wickham et al., 2017), which can be installed using the R code: install.packages("dplyr").

After loading dplyr, you can use the following R functions:

- filter(): Pick rows (observations/samples) based on their values.
- distinct(): Remove duplicate rows.
- arrange(): Reorder the rows.
- select(): Select columns (variables) by their names.
- rename(): Rename columns.
- mutate(): Add/create new variables.
- summarise(): Compute statistical summaries (e.g., computing the mean or the sum)
- group by(): Operate on subsets of the data set.

Note that, dplyr package allows to use the forward-pipe chaining operator  $(\% > \%)$  for combining multiple operations. For example,  $x \frac{m}{6}$  f is equivalent to f(x). Using the pipe  $(\% > \%)$ , the output of each operation is passed to the next operation. This makes R programming easy.

We'll show you how these functions work in the different chapters of this book.

# **1.8 R graphics systems**

There are different graphic packages available in  $\mathbb{R}^2$  for visualizing your data: 1) R base graphs, 2) Lattice Graphs (Sarkar, 2016) and 3) ggplot2 (Wickham and Chang, 2017).

In this section, we start by providing a quick overview of R base and lattice plots, and then we move to ggplot2 graphic system. The vast majority of plots generated in this book is based on the modern and flexible **ggplot2** R package.

 $2$ <http://www.sthda.com/english/wiki/data-visualization>

#### **1.8.1 R base graphs**

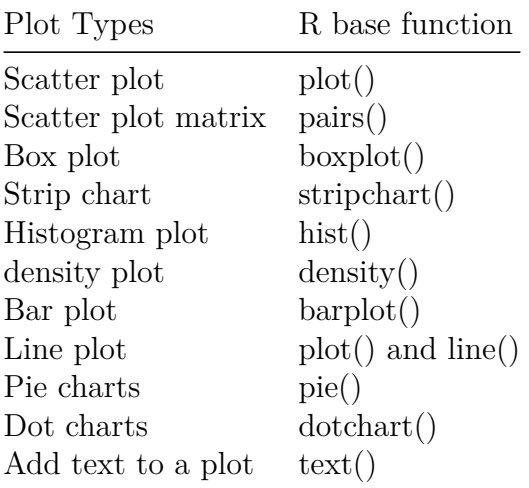

R comes with simple functions to create many types of graphs. For example:

In the most cases, you can use the following arguments to customize the plot:

- pch: change point shapes. Allowed values comprise number from 1 to 25.
- cex: change point size. Example: cex = 0.8.
- col: change point color. Example:  $col = "blue".$
- frame: logical value. frame = FALSE removes the plot panel border frame.
- main, xlab, ylab. Specify the main title and the x/y axis labels -, respectively
- las: For a vertical x axis text, use las = 2.

In the following R code, we'll use the iris data set to create a:

- (1) Scatter plot of Sepal.Length (on x-axis) and Sepal.Width (on y-axis).
- (2) Box plot of Sepal.length (y-axis) by Species (x-axis)

```
# (1) Create a scatter lot
plot(
  x = iris$Sepal.Length, y = iris$Sepal.Width,
  pch = 19, cex = 0.8, frame = FALSE,
  xlab = "Sepal Length",ylab = "Sepal Width"
  )
# (2) Create a box plot
boxplot(Sepal.Length ~ Species, data = iris,
        ylab = "Sepal.Length",
        frame = FALSE, col = "lightgray"
```
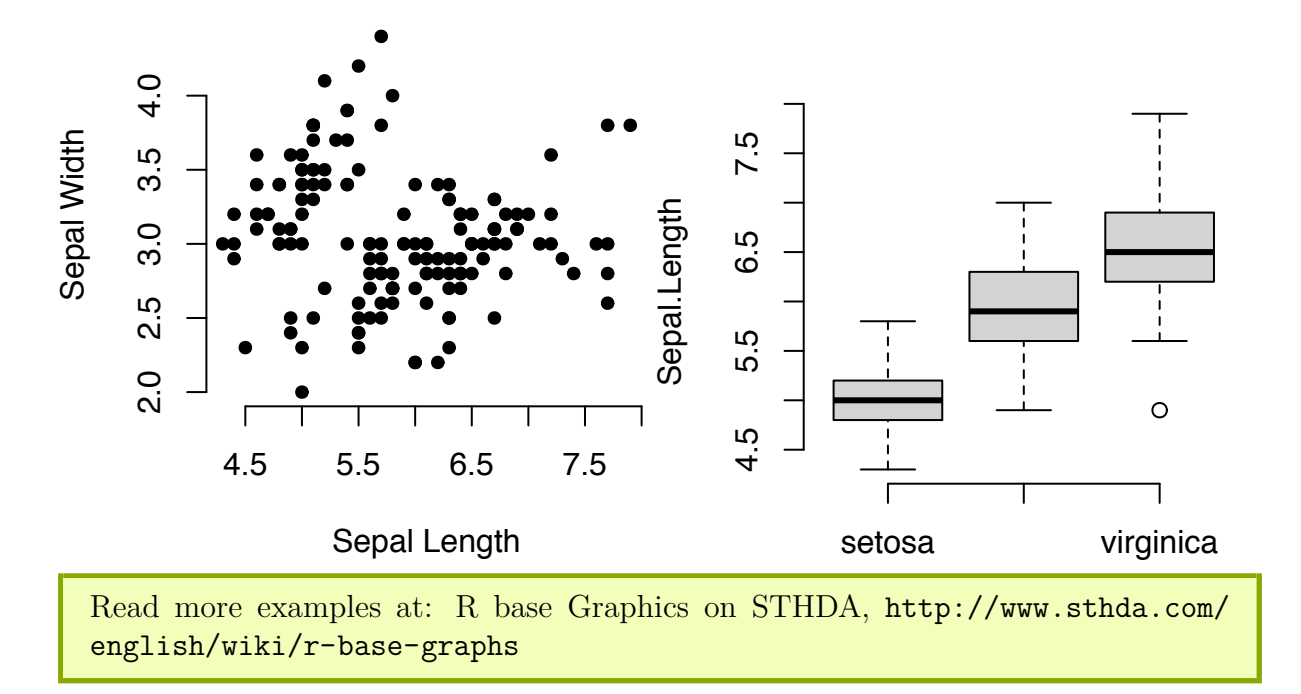

#### **1.8.2 Lattice graphics**

The **lattice** R package provides a plotting system that aims to improve on R base graphs. After installing the package, whith the R command install.packages("lattice"), you can test the following functions.

• Main functions in the lattice package:

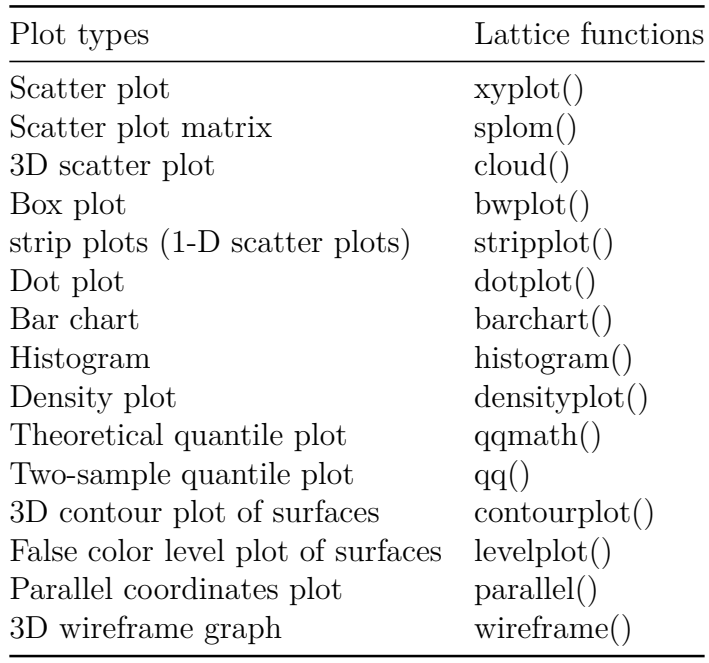

The lattice package uses formula interface. For example, in lattice terminology, the formula  $y \sim x$  group, means that we want to plot the y variable according to the x variable, splitting the plot into multiple panels by the variable group.

• **Create a basic scatter plot of y by x**. Syntax: y ~ x. Change the color by groups and use auto.key = TRUE to show legends:

```
library("lattice")
xyplot(
  Sepal.Length ~ Petal.Length, group = Species,
  data = iris, auto.key = TRUE, pch = 19, cex = 0.5)
                       \circsetosa
```
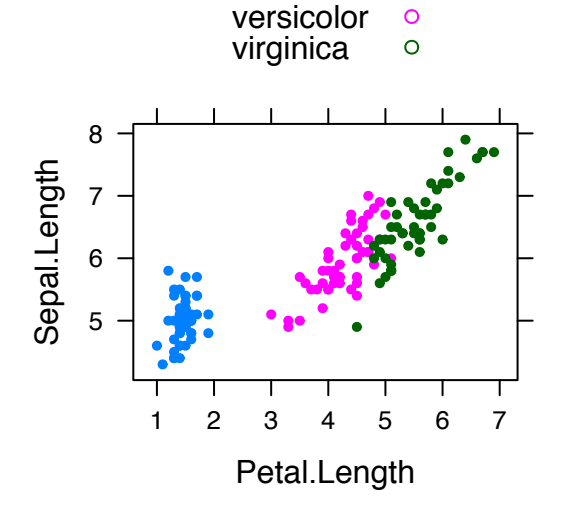

• **Multiple panel plots by groups**. Syntax: y ~ x | group.

```
xyplot(
 Sepal.Length ~ Petal.Length | Species,
 layout = c(3, 1), \qquad \qquad # panel with ncol = 3 and nrow = 1group = Species, data = iris,
 type = c("p", "smooth"), # Show points and smoothed line
 scales = "free" # Make panels axis scales independent
 )
```
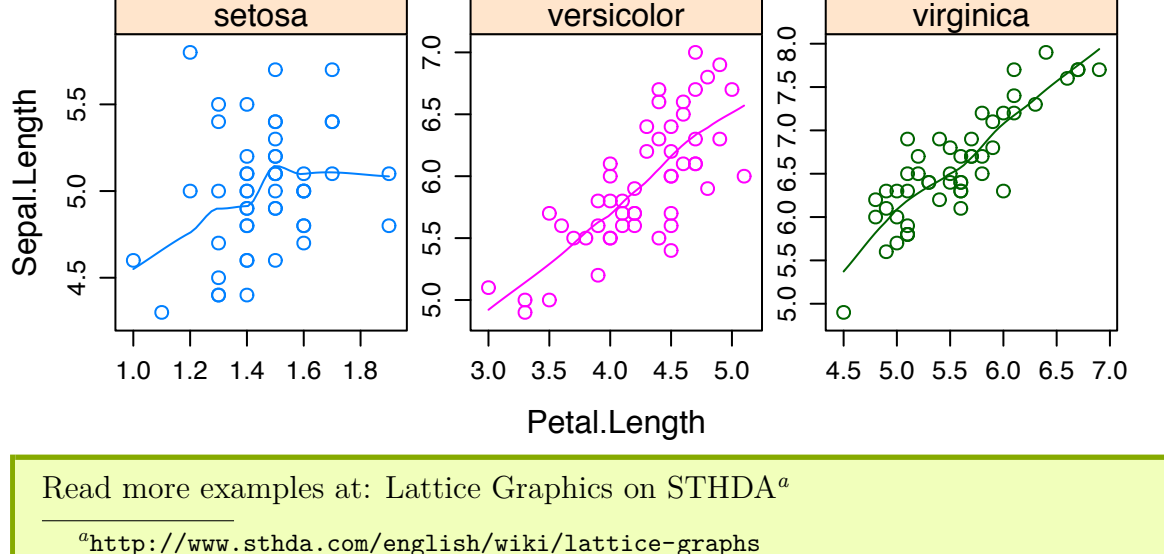

#### **1.8.3 ggplot2 graphics**

**GGPlot2** is a powerful and a flexible R package, implemented by Hadley Wickham, for producing elegant graphics piece by piece. The **gg** in ggplot2 means *Grammar of Graphics*, a graphic concept which describes plots by using a "grammar". According to the ggplot2 concept, a plot can be divided into different fundamental parts: **Plot = data + Aesthetics + Geometry**

- **data**: a data frame
- **aesthetics**: used to indicate the **x** and **y** variables. It can be also used to control the **color**, the **size** and the **shape** of points, etc…..
- **geometry**: corresponds to the type of graphics (histogram, box plot, line plot, ….)

The ggplot2 syntax might seem opaque for beginners, but once you understand the basics, you can create and customize any kind of plots you want.

Note that, to reduce this opacity, we recently created an R package, named **ggpubr** (ggplot2 Based Publication Ready Plots), for making ggplot simpler for students and researchers with non-advanced programming backgrounds. We'll present ggpubr in the next section.

After installing and loading the ggplot2 package, you can use the following key functions:

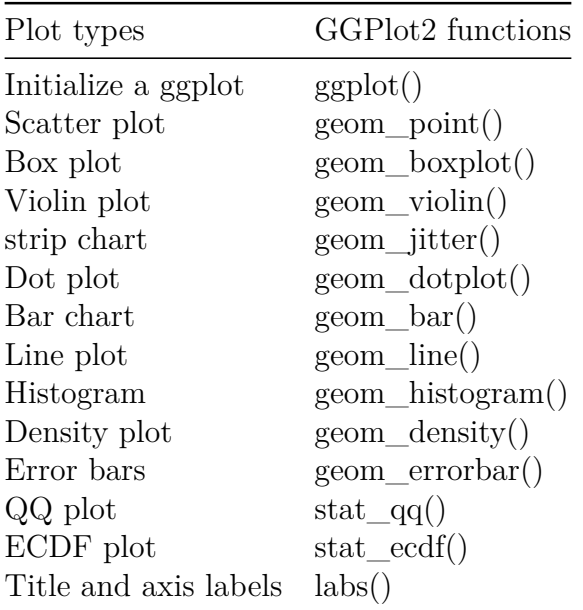

The main function in the ggplot  $2$  package is  $ggplot()$ , which can be used to initialize the plotting system with data and x/y variables.

For example, the following R code takes the iris data set to initialize the ggplot and then a layer (geom point()) is added onto the ggplot to create a scatter plot of  $x =$ Sepal.Length by  $y =$  Sepal.Width:

```
library(ggplot2)
ggplot(iris, aes(x = Sepal.Length, y = Sepal.Width))+
  geom_point()
```
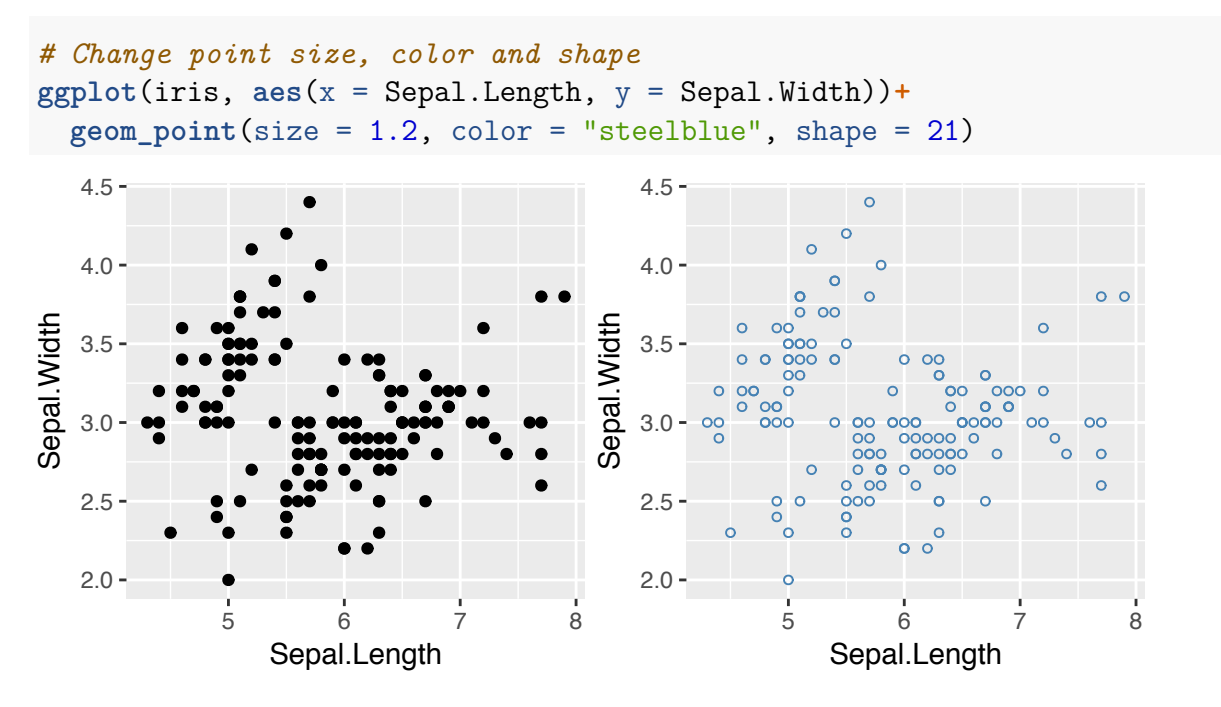

Note that, in the code above, the shape of points is specified as number. To display the different point shape available in R, type this:

ggpubr**::show\_point\_shapes**()

It's also possible to control points shape and color by a grouping variable (here, Species). For example, in the code below, we map points color and shape to the Species grouping variable.

```
# Control points color by groups
ggplot(iris, aes(x = Sepal.Length, y = Sepal.Width))+
 geom_point(aes(color = Species, shape = Species))
# Change the default color manually.
# Use the scale_color_manual() function
ggplot(iris, aes(x = Sepal.Length, y = Sepal.Width))+
  geom_point(aes(color = Species, shape = Species))+
  scale_color_manual(values = c("#00AFBB", "#E7B800", "#FC4E07"))
```
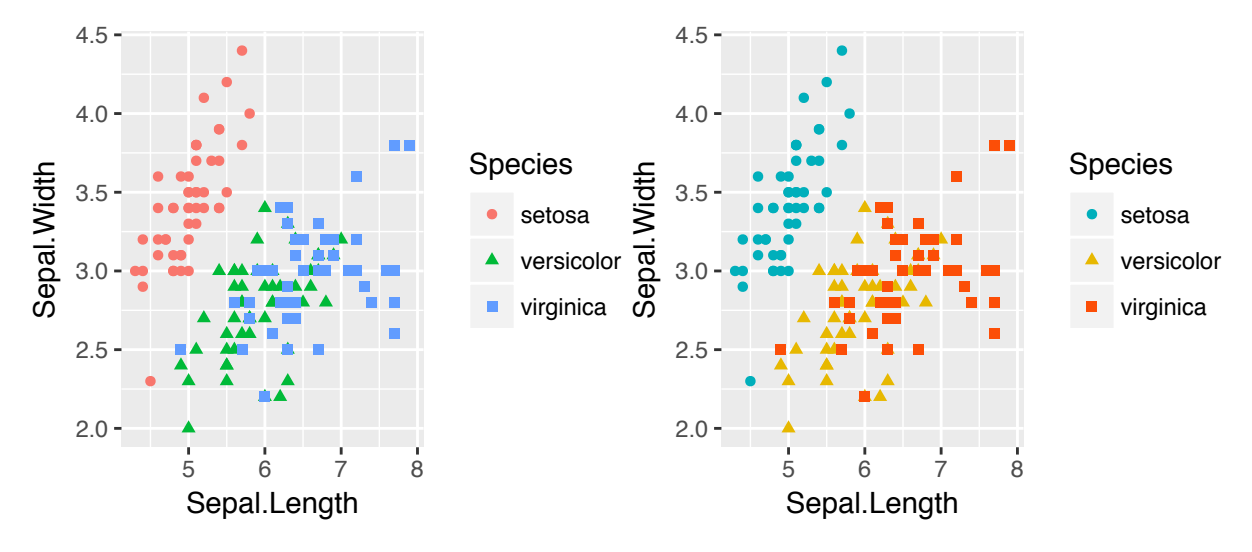

You can also split the plot into multiple panels according to a grouping variable. R function: facet wrap(). Another interesting feature of ggplot2, is the possibility to combine multiple layers on the same plot. For example, with the following R code, we'll:

- Add points with geom point(), colored by groups.
- Add the fitted smoothed regression line using geom smooth(). By default the function geom smooth() add the regression line and the confidence area. You can control the line color and confidence area fill color by groups.
- Facet the plot into multiple panels by groups
- Change color and fill manually using the function scale color manual() and scale fill manual()

```
ggplot(iris, aes(x = Sepal.Length, y = Sepal.Width))+
  geom_point(aes(color = Species))+
  geom_smooth(aes(color = Species, fill = Species))+
  fact wrap (~Species, ncol = 3, nrow = 1)<sup>+</sup>
  scale_color_manual(values = c("#00AFBB", "#E7B800", "#FC4E07"))+
  scale_fill_manual(values = c("#00AFBB", "#E7B800", "#FC4E07"))
```
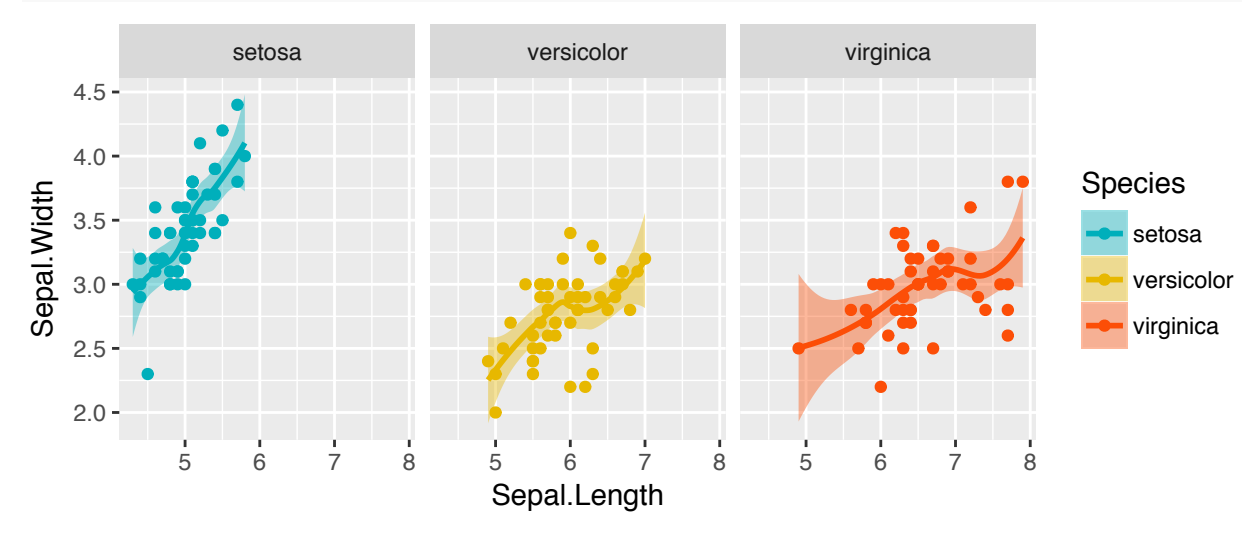

Note that, the default theme of ggplots is theme\_gray() (or theme\_grey()), which is theme with grey background and white grid lines. More themes are available for professional presentations or publications. These include: theme  $bw()$ , theme classic() and

#### theme minimal().

To change the theme of a given ggplot  $(p)$ , use this:  $p +$  theme\_classic(). To change the default theme to theme classic() for all the future ggplots during your entire  $R$ session, type the following R code:

```
theme_set(
  theme_classic()
)
```
Now you can create ggplots with theme\_classic() as default theme:

```
ggplot(iris, aes(x = Sepal.Length, y = Sepal.Width))+
 geom_point()
```
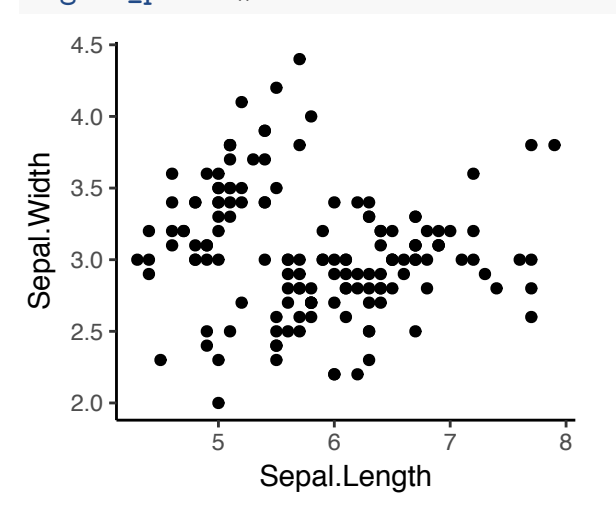

#### **1.8.4 ggpubr for publication ready plots**

The **ggpubr** R package facilitates the creation of beautiful ggplot2-based graphs for researcher with non-advanced programming backgrounds (Kassambara, 2017).

For example, to create the density distribution of "Sepal.Length", colored by groups ("Species"), type this:

```
library(ggpubr)
# Density plot with mean lines and marginal rug
ggdensity(iris, x = "Sepal.Length",
  add = "mean", rug = TRUE, # Add mean line and marginal rugs
  color = "Species", fill = "Species", # Color by groups
  palette = "jco") # use jco journal color palette
```
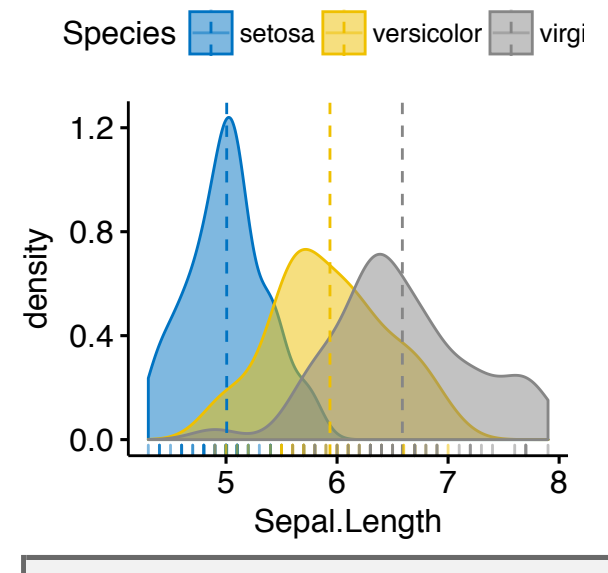

Note that the argument palette can take also a custom color palette. For example palette= c("#00AFBB", "#E7B800", "#FC4E07").

• Create a box plot with p-values comparing groups:

```
# Groups that we want to compare
my_comparisons <- list(
  c("setosa", "versicolor"), c("versicolor", "virginica"),
 c("setosa", "virginica")
)
# Create the box plot. Change colors by groups: Species
# Add jitter points and change the shape by groups
ggboxplot(
  iris, x = "Species", y = "Sepal.Length",
  color = "Species", palette = c("#00AFBB", "#E7B800", "#FC4E07"),
  add = "jitter")+
  stat_compare_means(comparisons = my_comparisons, method = "t.test")
```
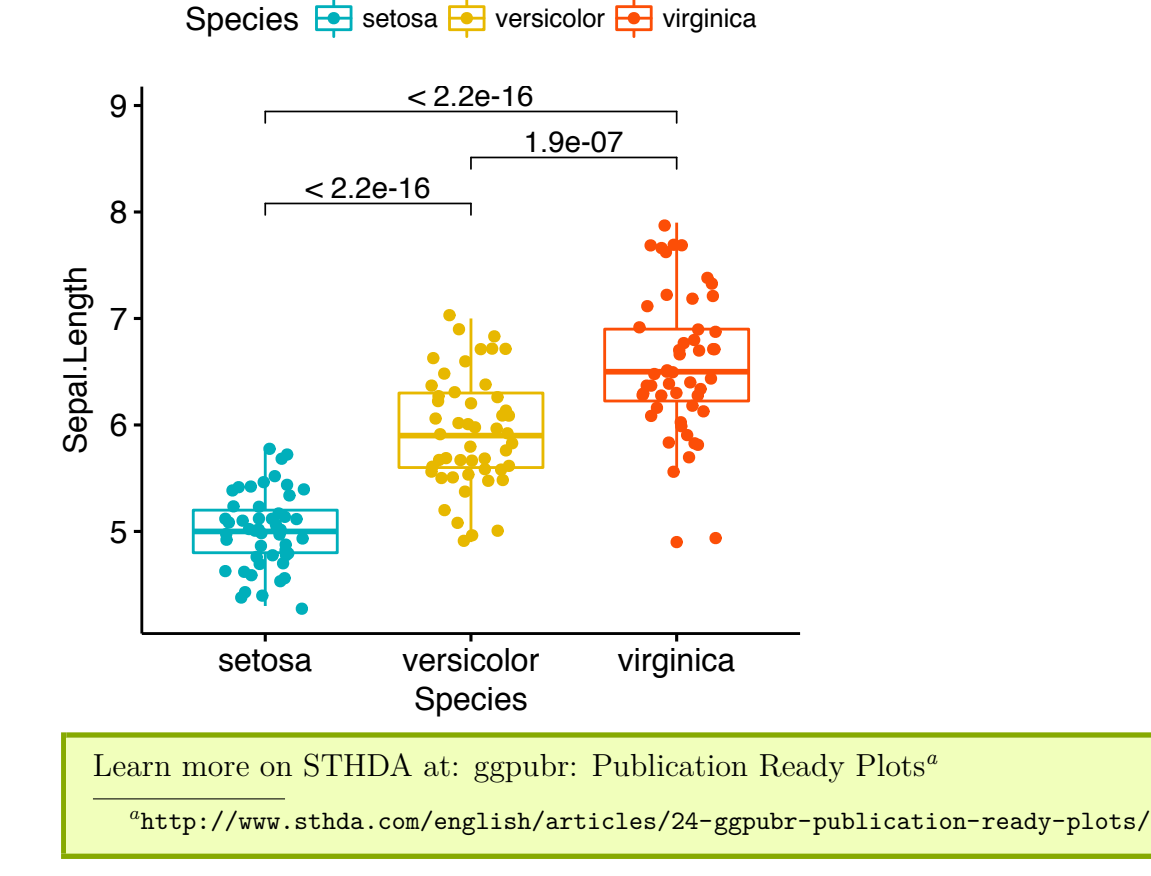

# **1.9 Export R graphics**

You can export R graphics to many file formats, including: PDF, PostScript, SVG vector files, Windows MetaFile (WMF), PNG, TIFF, JPEG, etc.

The standard procedure to save any graphics from R is as follow:

- 1. **Open a graphic device** using one of the following functions:
- $pdf("r-graphics.pdf")$ ,
- postscript("r-graphics.ps"),
- $\text{svg}("r\text{-graphs}.\text{svg}"),$
- $\text{png}("r-graphics.png")$ ,
- $\text{tiff}$  ("r-graphics.tiff"),
- $\mu$  jpeg("r-graphics.jpg"),
- win.metafile("r-graphics.wmf"),
- and so on.

Additional arguments indicating the width and the height (in inches) of the graphics region can be also specified in the mentioned function.

- 2. **Create a plot**
- 3. **Close the graphic device** using the function dev.off()

For example, you can export R base plots to a pdf file as follow:

```
pdf("r-base-plot.pdf")
# Plot 1 --> in the first page of PDF
plot(x = iris$Sepal.Length, y = iris$Sepal.Width)
# Plot 2 ---> in the second page of the PDF
hist(iris$Sepal.Length)
dev.off()
```
To export ggplot2 graphs, the R code looks like this:

```
# Create some plots
library(ggplot2)
myplot1 <- ggplot(iris, aes(Sepal.Length, Sepal.Width)) +
  geom_point()
myplot2 <- ggplot(iris, aes(Species, Sepal.Length)) +
 geom_boxplot()
# Print plots to a pdf file
pdf("ggplot.pdf")
print(myplot1) # Plot 1 --> in the first page of PDF
print(myplot2) # Plot 2 ---> in the second page of the PDF
dev.off()
```
Note that for a ggplot, you can also use the following functions to export the graphic:

- ggsave() [in ggplot2]. Makes it easy to save a ggplot. It guesses the type of graphics device from the file extension.
- ggexport() [in ggpubr]. Makes it easy to arrange and export multiple ggplots at once.

See also the following blog post to save high-resolution ggplots*a*

```
ahttp://www.sthda.com/english/wiki/saving-high-resolution-ggplots-how-to-
preserve-semi-transparency
```
# **Chapter 2**

# **Plot One Variable**

# **2.1 Introduction**

To visualize one variable, the type of graphs to be used depends on the type of the variable:

- For **categorical variable** or grouping variables. You can visualize the count of categories using a bar plot or using a pie chart to show the proportion of each category.
- For **continuous variable**, you can visualize the distribution of the variable using density plots, histograms and alternatives.

In this R graphics tutorial, you'll learn how to:

- Visualize a categorical variable using bar plots, dot charts and pie charts
- Visualize the distribution of a continuous variable using:
	- **–** density and histogram plots,
	- **–** other alternatives, such as frequency polygon, area plots, dot plots, box plots, Empirical cumulative distribution function (ECDF) and Quantile-quantile plot (QQ plots).
	- **–** Density ridgeline plots, which are useful for visualizing changes in distributions, of a continuous variable, over time or space.
	- **–** Bar plot and modern alternatives, including lollipop charts and cleveland's dot plots.

### **2.2 Prerequisites**

Load required packages and set the theme function theme pubr() [in ggpubr] as the default theme:

```
library(ggplot2)
library(ggpubr)
theme_set(theme_pubr())
```
# **2.3 One categorical variable**

#### **2.3.1 Bar plot of counts**

- Plot types: Bar plot of the count of group levels
- Key function: geom bar()
- Key arguments: alpha, color, fill, linetype and size

Demo data set: diamonds [in ggplot2]. Contains the prices and other attributes of almost 54000 diamonds. The column cut contains the quality of the diamonds cut (Fair, Good, Very Good, Premium, Ideal).

The R code below creates a bar plot visualizing the number of elements in each category of diamonds cut.

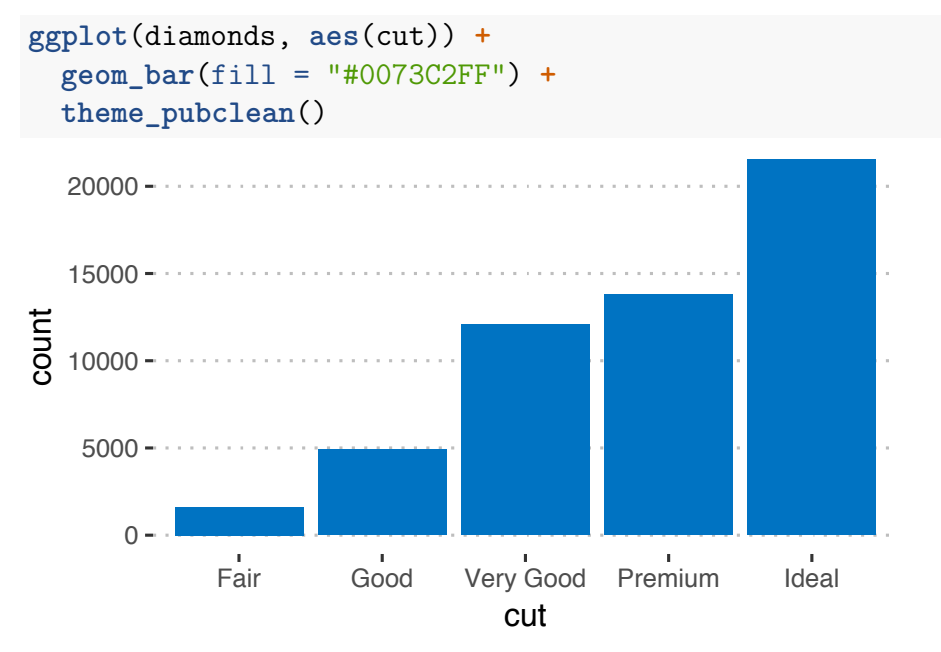

Compute the frequency of each category and add the labels on the bar plot:

- dplyr package used to summarise the data
- geom\_bar() with option stat = "identity" is used to create the bar plot of the summary output as it is.
- geom text() used to add text labels. Adjust the position of the labels by using hjust (horizontal justification) and vjust (vertical justification). Values should be in [0, 1].

```
# Compute the frequency
library(dplyr)
df <- diamonds %>%
 group_by(cut) %>%
 summarise(counts = n())
df
## # A tibble: 5 x 2
## cut counts
## <ord> <int>
```
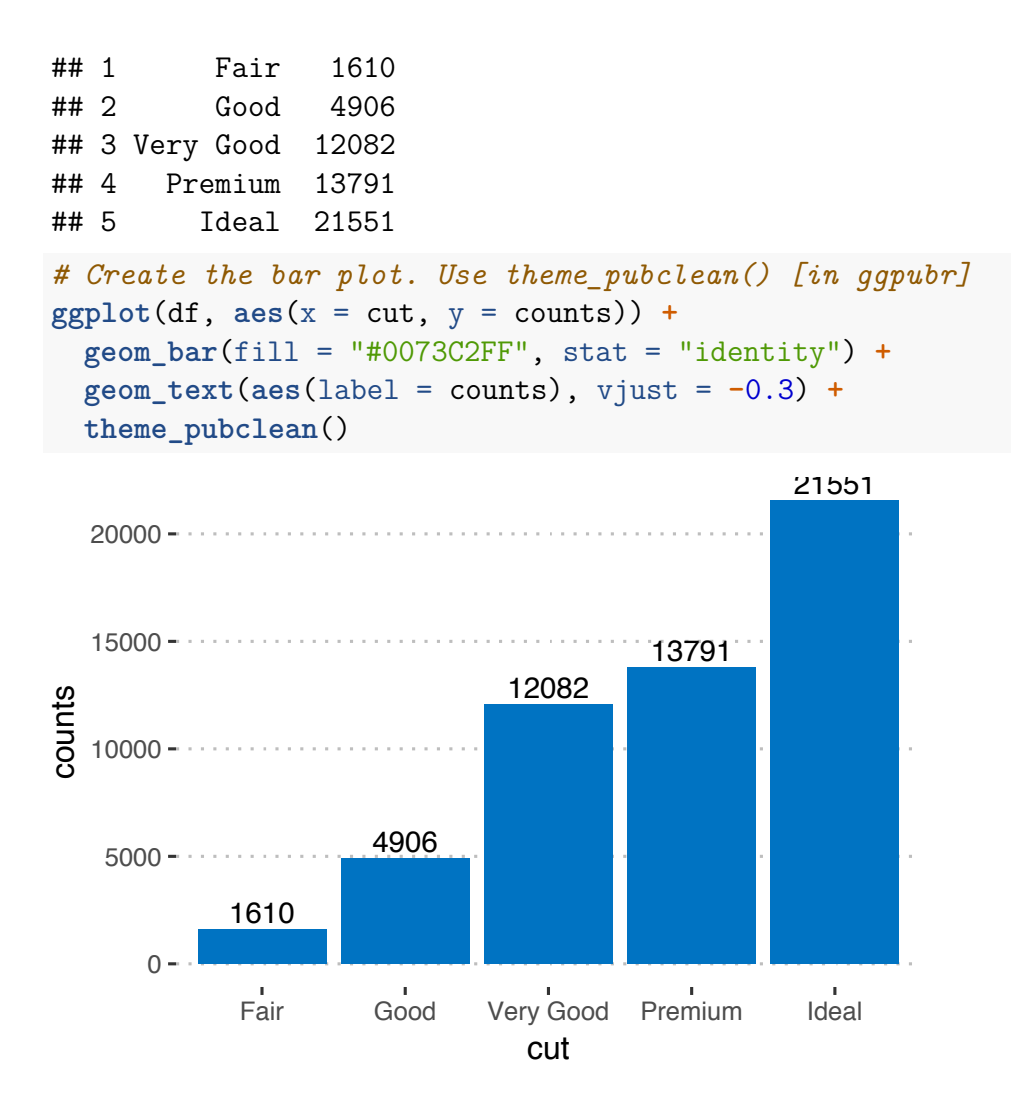

#### **2.3.2 Pie charts**

Pie chart is just a stacked bar chart in polar coordinates.

First,

- Arrange the grouping variable (cut) in descending order. This important to compute the y coordinates of labels.
- compute the proportion (counts/total) of each category
- compute the position of the text labels as the cumulative sum of the proportion. To put the labels in the center of pies, we'll use cumsum(prop) - 0.5\*prop as label position.

```
df <- df %>%
  arrange(desc(cut)) %>%
  mutate(prop = round(counts*100/sum(counts), 1),
        lab.ypos = cumsum(prop) - 0.5*prop)
head(df, 4)
## # A tibble: 4 x 4
## cut counts prop lab.ypos
```
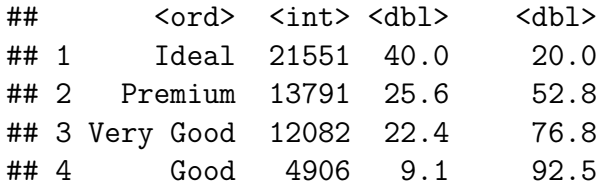

• Create the pie charts using ggplot2 verbs. Key function: coord polar().

```
ggplot(df, aes(x = "", y = prop, fill = cut)) +geom_bar(width = 1, stat = "identity", color = "white") +
 geom_text(aes(y = lab.ypos, label = prop), color = "white")+
 coord_polar("y", start = 0)+
 ggpubr::fill_palette("jco")+
 theme_void()
```
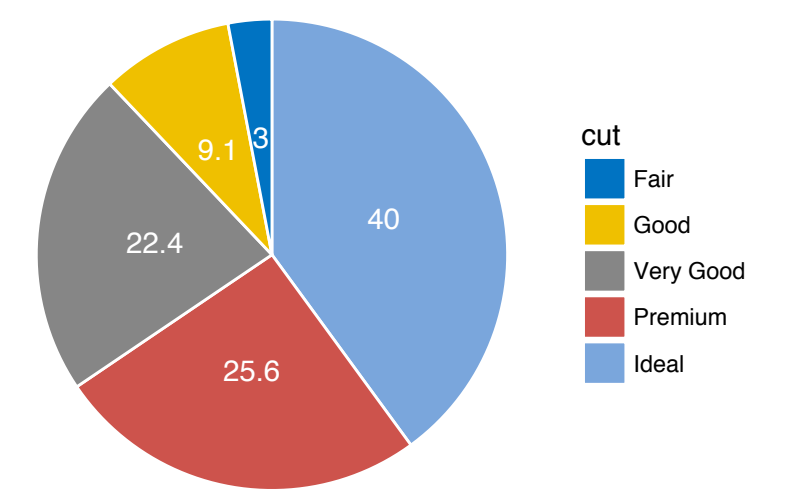

• Alternative solution to easily create a pie chart: use the function  $ggpie()$  in ggpubr]:

```
ggpie(
 df, x = "prop", label = "prop",lab.pos = "in", lab.font = list(color = "white"),
 fill = "cut", color = "white",
 palette = "jco"
)
```
#### **2.3.3 Dot charts**

Dot chart is an alternative to bar plots. Key functions:

- geom\_linerange():Creates line segments from x to ymax
- geom\_point(): adds dots
- ggpubr::color\_palette(): changes color palette.

```
ggplot(df, aes(cut, prop)) +
  geom_linerange(
     \text{aes}(x = \text{cut}, y \text{min} = 0, y \text{max} = \text{prop}),color = "lightgray", size = 1.5
```
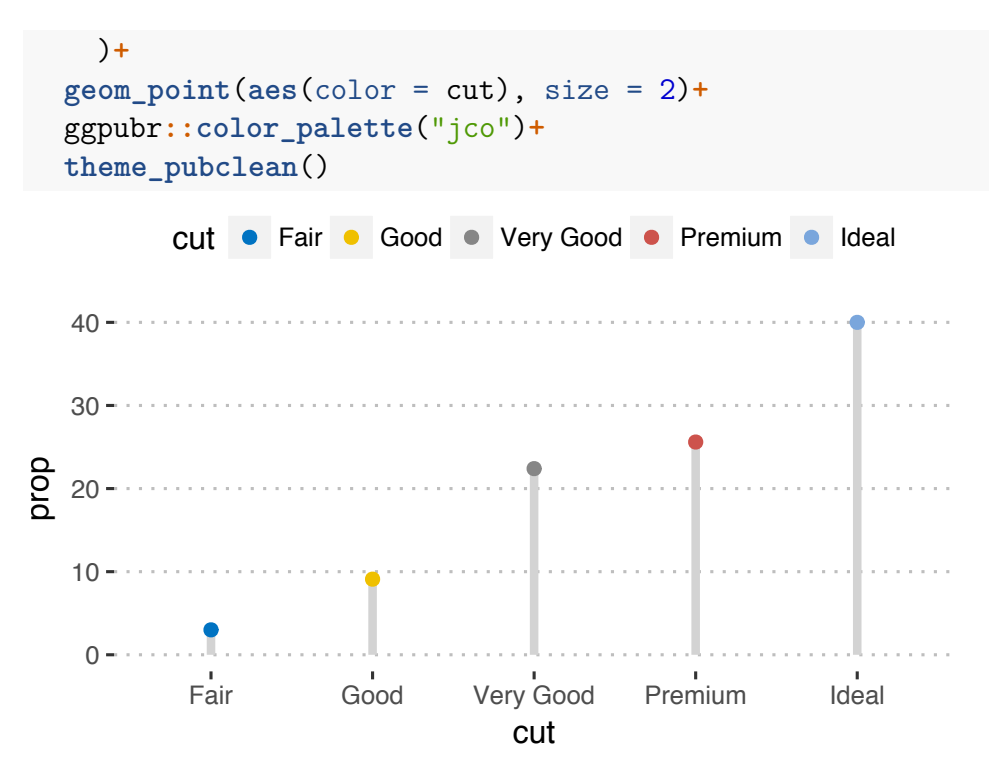

Easy alternative to create a dot chart. Use ggdotchart() [ggpubr]:

```
ggdotchart(
 df, x = "cut", y = "prop",color = "cut", size = 3, # Points color and size
 add = "segment", # Add line segments
 add.params = list(size = 2),
 palette = "jco",
 ggtheme = theme_pubclean()
)
```
# **2.4 One continuous variable**

Different types of graphs can be used to visualize the distribution of a continuous variable, including: density and histogram plots.

#### **2.4.1 Data format**

**head**(wdata, 4)

Create some data ( $\text{wdata}$ ) containing the weights by sex (M for male; F for female):

```
set.seed(1234)
wdata = data.frame(
        sex = factor(rep(c("F", "M"), each=200)),
        weight = c(rnorm(200, 55), rnorm(200, 58))
        \lambda
```